## **Voltario T30 auf MZ-24 PRO programmieren**

- 3 Pol Kabel vom Voltario T30 am Telemetrie Ausgang vom gebundenen Empfänger (zb GR-24) anstecken
- 2 Pol Kabel auf einen freien Steckplatz anstecken
- Sender und Empfänger Einschalten und ca 30 Sec warten
- am Sender nun "BASIS" drücken<br>• auf "TELEMETRIE"
- auf "TELEMETRIE"
- "SENSOR"
- neben "ESC" sollte nun "EIN" stehen (Bild)
- "RÜCK" drücken

Einstellungen Verändern (wie auf JETI BOX)

- **""BASIS"**<br>• TELEME
- "TELEMETRIE"
- "EINSTELLEN/ANZEIGEN"
- "ENT sooft drücken bis "VOLTARIO" kommt
- nun immer
- mit "ENT" weiter
- mit "ESC" retour
- mit "INC"runter
- mit "DEC" rauf
- mit "SET" zum Verändern anwählen
- und mit "INC" oder "DEC" verändern
- mit "SET" wieder beenden

RESET der MIN/MAX Werte werden auch in diesem Menü durchgeführt!

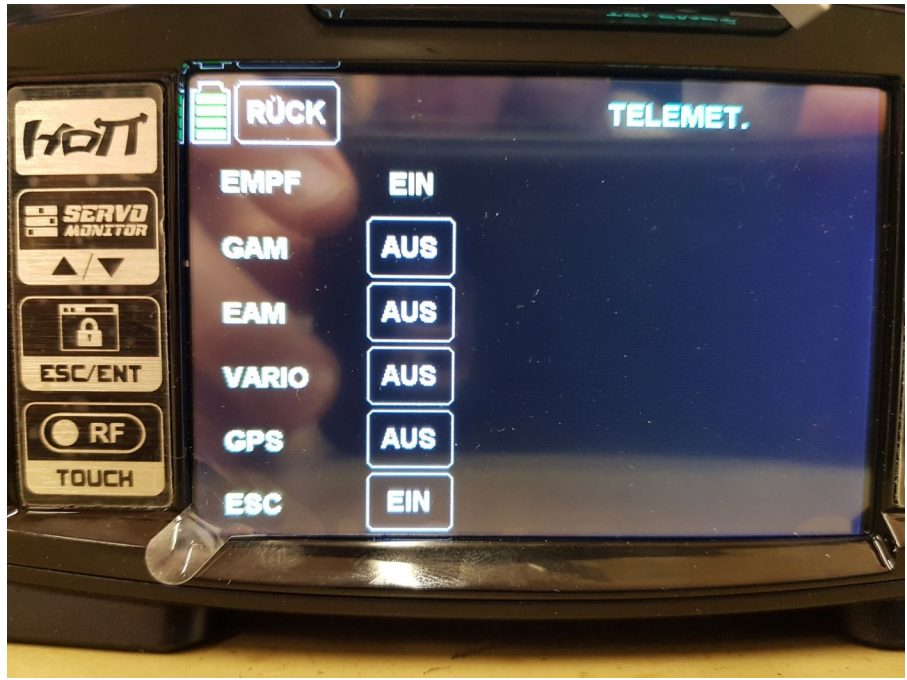